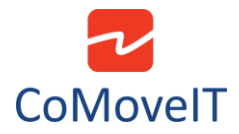

## • Controlling swing away arm for buddy buttons, etc.

The swing Away arm can be controlled in two ways: Using CoMoveIT Smart or using a buddy button.

**Solution 1:** The combination of CoMoveIT Smart and the swing away arm allows you to control the swing away arm with just one press on the desired sensor of CoMoveIT Smart. For example, the swing away arm can be controlled by pressing on the right head pad of CoMoveIT Smart. A single press is enough to activate the swing away arm.

You can interface CoMoveIT Smart to the swing away arm using the Rnet Input/Output module.

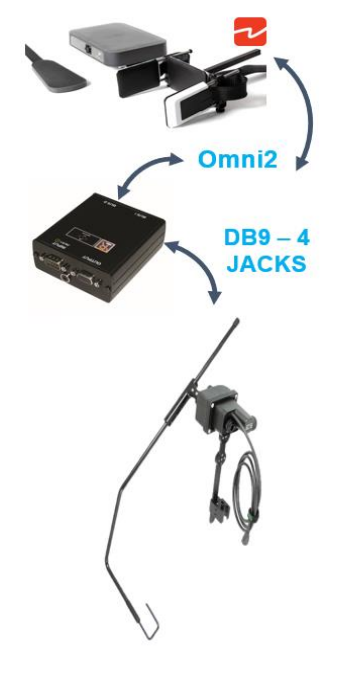

Rnet Input/Output module set up for interfacing CoMoveIT Smart with swing away arm.

In the Rnet Programmer, under **Configuration** tab, create a Mode for the Rnet Input/Output module. It is recommended to give a distinctive name to the Mode (e.g. **Swing Away Arm**). Set **Input** to "Raw" and select the **Output** number of the Input/Output module.

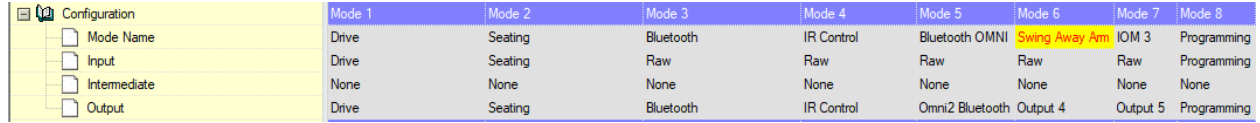

Caution: Make sure that the internal output selector switch of the Rnet Input/Output module matches the Output number in the Configuration.

In the Rnet Programmer, under **Input Output Module** tab, select **Input Type "Switch"**. On the **Output Switching** select **"Four Way"**.

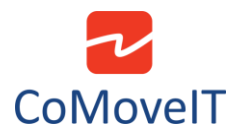

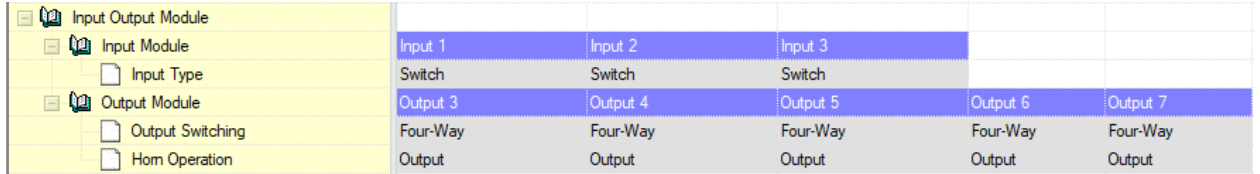

You can access the Mode "Swing Away Arm" via the User Menu of Omni2.

**Caution:** It is mandatory to use a DB9 to jack adaptor, such as Curtiss-Wright SA80956, to interface the I/O module with the Swing Away Arm.

**Solution 2:** Simply connect a buddy button to the Swing Away Arm to control it.